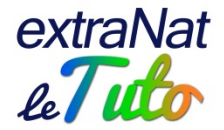

# **Foire Aux Questions ENF**

Mise à jour 26/11/2015

Cette FAQ recense des problématiques rencontrées et vous apporte les procédures permettant de trouver une solution.

L'ensemble des problématiques sont énoncées dans le sommaire, il vous suffit de cliquer dessus pour arriver sur la réponse souhaitée.

Si vous ne trouvez pas réponse au souci rencontré, n'hésitez pas à m'envoyer un mail à [support.extranat@ffnatation.fr](mailto:support.extranat@ffnatation.fr)

Enfin, pour toute utilisation des applications informatiques fédérales, nous vous invitons à privilégier le navigateur Mozilla Firefox qui est le navigateur optimisé.

# **Sommaire**

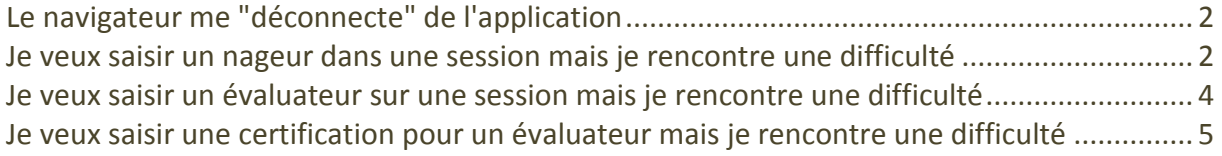

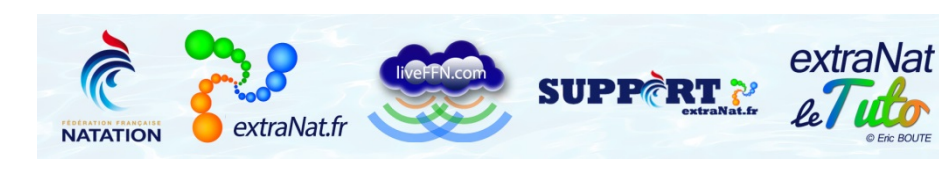

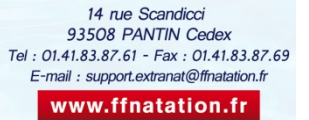

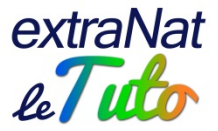

### <span id="page-1-0"></span>**Le navigateur me "déconnecte" de l'application**

La connexion au serveur extranat.fr est une connexion sécurisée. Parfois, il se peut que votre navigateur vous déconnecte lorsque vous souhaitez accéder à l'application ENF.

Première chose, vérifiez bien que vous utilisez bien le navigateur Mozilla Firefox. Ensuite, videz l'historique récent de navigation ainsi que le cache de votre navigateur.

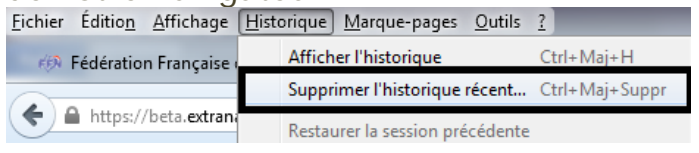

Fermez votre navigateur et relancez le, en principe votre souci sera résolu.

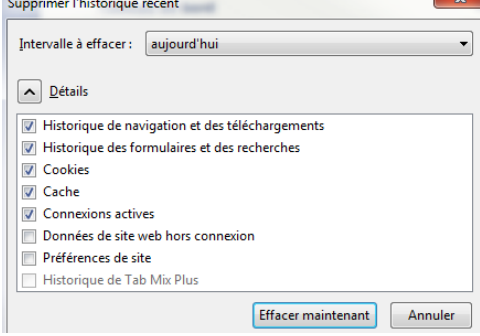

#### <span id="page-1-1"></span>**Je veux saisir un nageur dans une session mais je rencontre une difficulté**

- 1. Vérifiez que le nageur concerné est bien licencié. En effet, toute personne prenant part à une action fédérale (compétition, test ENF, formation, jury…) doit être licenciée FFN. Par conséquent, il faudra que la licence soit au moins oblitérée à J-1 de la date de la session.
- Vous pouvez obtenir l'information souhaitée en consultant votre espace extraNat.fr, rubrique "Rechercher des licenciés FFN" Vous saisissez alors le NOM et le Prénom.

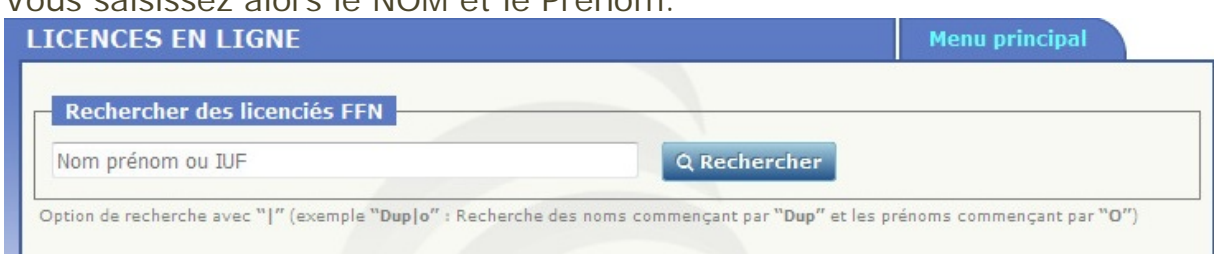

Vous obtiendrez le statut de la licence ainsi que les dates d'oblitération ou d'homologation. La licence doit être au moins "oblitérée" à J-1 de la date de la session.

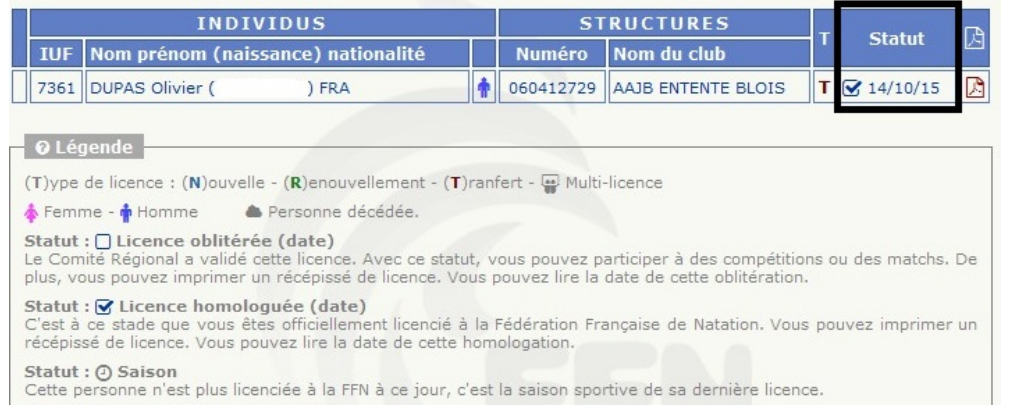

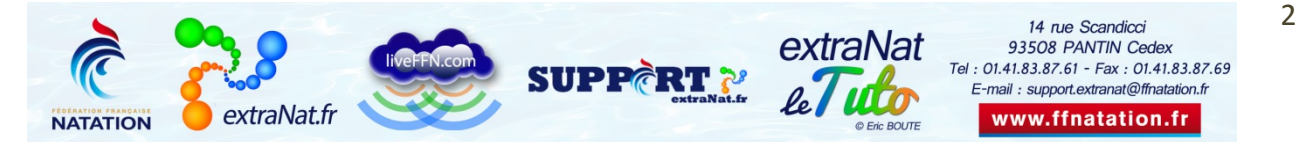

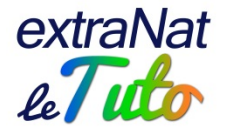

2. Vérifiez que le nageur n'est pas déjà saisi sur le serveur comme titulaire du test. Bien évidemment, vous ne pourrez pas saisir un même test si le nageur en est déjà répertorié comme titulaire.

Pour le vérifier, vous vous rendez sur extranat.fr dans la partie "gestion des nageurs ENF". Vous faites une recherche par individu et vous saisissez le NOM Prénom ou IUF. Vous obtenez ainsi l'ensemble des tests saisis sur le serveur pour le nageur considéré.

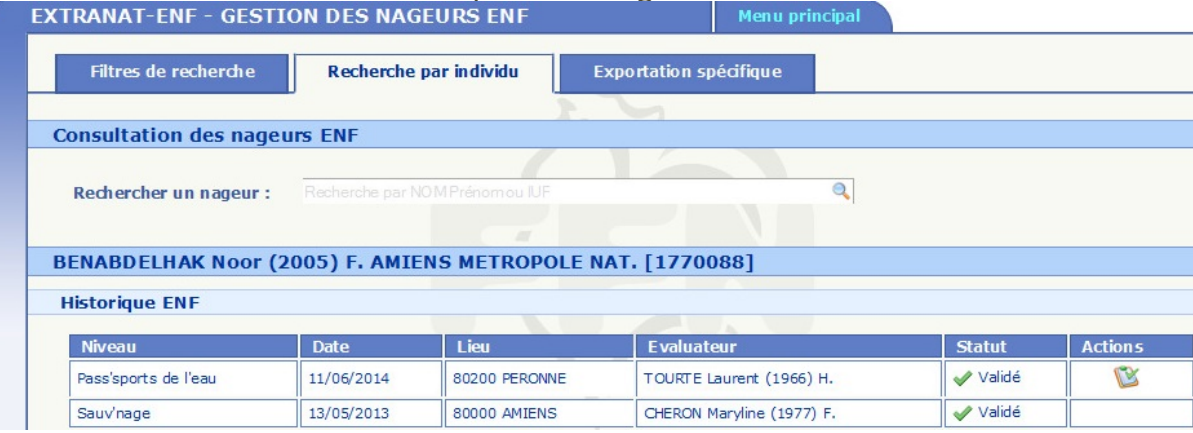

- 3. Vérifiez la chronologie des tests : si le nageur est saisi comme titulaire du sauvnage à une date, bien évidemment il ne sera pas possible de le saisir sur une session pass'sports de l'eau antérieure à la date d'obtention du sauvnage. Cela semble une évidence mais il arrive parfois, lors de la saisie de résultat d'un test, de commettre une erreur de date qui peut ensuite entrainer ce cas de figure. Là encore, vous pouvez retrouver les informations dans la partie "gestion des nageurs ENF" (cf ci-dessus).
- 4. Vérifiez que le nageur est bien titulaire du test précédent (résultat saisi sur le serveur). En effet, pour pouvoir passer un test ENF, il faut être titulaire du test sous-jacent et surtout il faut que ce résultat soit déjà saisi sur le serveur. Là encore, vous pouvez retrouver les informations dans la partie "gestion des nageurs ENF" (cf ci-dessus).

NB : lorsque vous êtes sur la saisie des nageurs sur la session, le serveur vous indique bien les critères de recherche des nageurs concernés

- 5. Soyez vigilants à la sélection multiple ou individuelle :
	- a. La sélection multiple permet de choisir un club puis plusieurs nageurs dans ce club, âgés de 5 à 10 ans
	- b. La sélection individuelle permet de choisir un nageur en recherchant par NOM Prénom ou par IUF

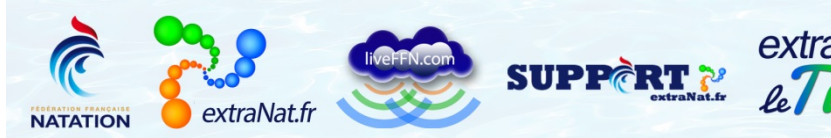

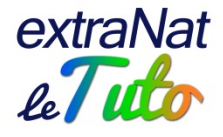

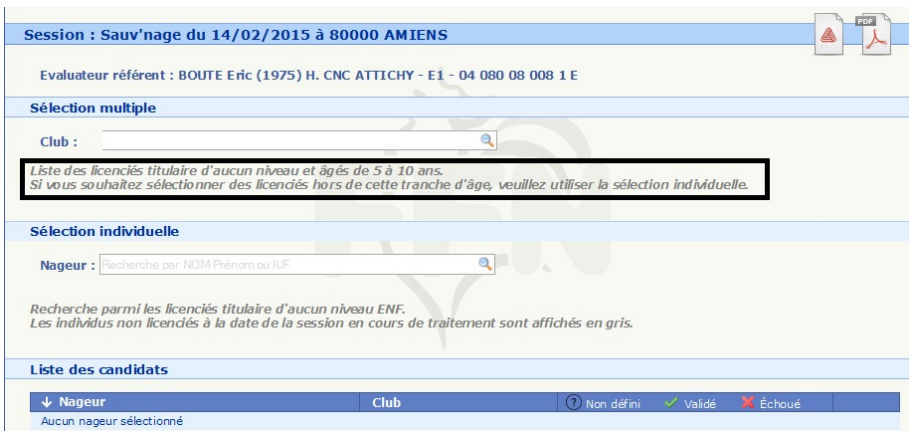

- 6. Lorsque vous choisissez la sélection individuelle, si la recherche par NOM Prénom n'aboutit pas, tentez la recherche par IUF. Il se peut parfois que le serveur ait du mal à trouver (notamment pour des noms avec apostrophe ou à 2 lettres)
- 7. Pensez à vérifier les règlements FFN notamment concernant les années d'âges autorisées à passer les tests ENF NB : pour la saison 2015, les nageurs nés en 2007 et après ne peuvent pas accéder au test ENF3. Seuls les nageurs nés en 2007 et titulaires du test de l'ENF2 pourront accéder au test de l'ENF3 à partir du dernier week-end de juin 2015

#### <span id="page-3-0"></span>**Je veux saisir un évaluateur sur une session mais je rencontre une difficulté**

- 1. Vérifiez que l'évaluateur concerné est bien licencié. En effet, toute personne prenant part à une action fédérale (compétition, test ENF, formation, jury…) doit être licenciée FFN. Par conséquent, il faudra que la licence soit au moins oblitérée à j-1 de la date de la session. Pour retrouver les informations relatives à la licence de l'évaluateur, effectuez la même démarche que pour un nageur (point 1 du paragraphe précédent)
- 2. Vérifiez que l'évaluateur concerné dispose bien de la certification requise pour le test considéré. Pour le vérifier, vous vous rendez sur extranat.fr dans la partie "gestion des évaluateurs ENF". Vous faites une recherche par individu et vous saisissez le NOM Prénom ou IUF. Vous obtenez ainsi l'ensemble des certifications détenues par l'évaluateur et saisies sur le serveur.

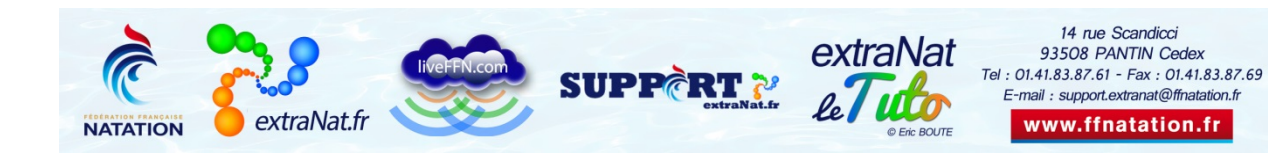

4

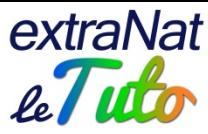

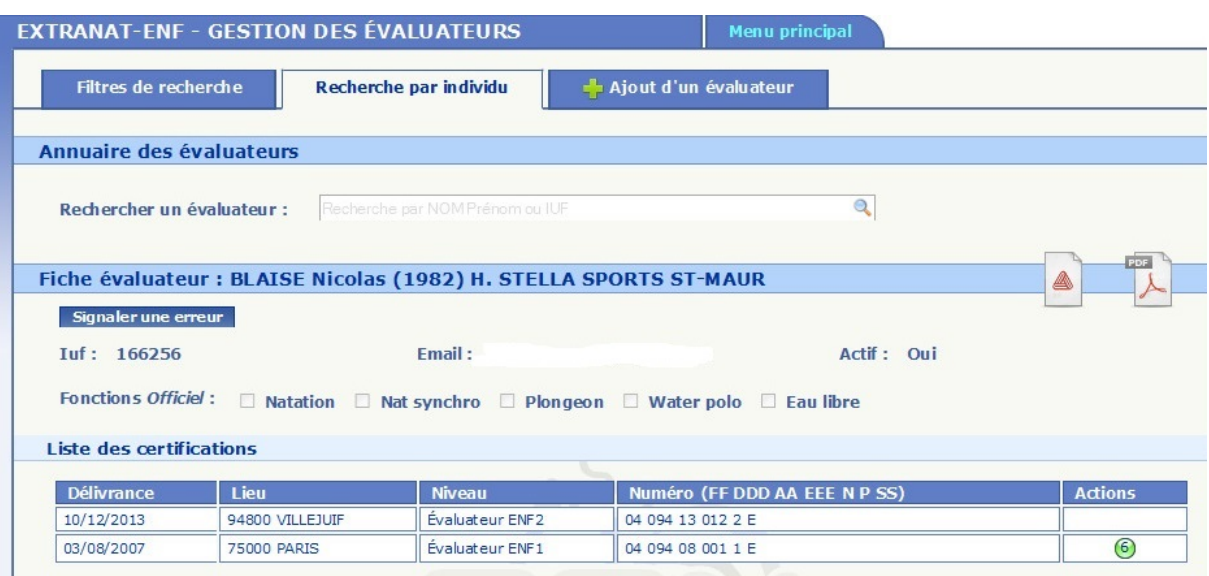

En effet, l'évaluateur doit obligatoirement disposer de la certification relative au test de la session :

- a. Test sauvnage : évaluateur disposant de la certification ENF1
- b. Test pass'sports de l'eau : évaluateur disposant de la certification ENF2
- c. Test passcompétition : évaluateur disposant de la certification ENF3 de la discipline concernée

NB : pour mémoire, un Officiel A natation course pourra obtenir la certification ENF3 natation course en suivant la formation et sans nécessairement détenir les certifications sous-jacentes. Pour autant, il ne pourra pas être saisi comme évaluateur sur une session sauvnage ou pass'sports de l'eau

3. Lorsque vous saisissez l'évaluateur, si la saisie par Nom Prénom n'aboutit pas, tentez la saisie par IUF. Il se peut parfois que le serveur ait du mal à trouver (notamment pour des noms avec apostrophe ou à 2 lettres)

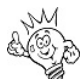

Attention : vous n'aurez aucun résultat en saisissant le numéro d'évaluateur. Il faut saisir, soit le nom et prénom, soit l'IUF

## <span id="page-4-0"></span>**Je veux saisir une certification pour un évaluateur mais je rencontre une difficulté**

1. Là encore, vérifiez que l'évaluateur concerné est bien licencié. En effet, toute personne prenant part à une action fédérale (compétition, test ENF, formation, jury…) doit être licenciée FFN. Par conséquent, il faudra que la licence soit au moins oblitérée à J-1 de la date de la session de formation ayant donné lieu à la certification. Pour retrouver les informations relatives à la licence de l'évaluateur, effectuez la même démarche que pour un nageur (point 1 du paragraphe "je veux saisir un nageur…") NB : le serveur vous indiquera si la personne n'est pas licenciée à l'instant T où vous vous connectez

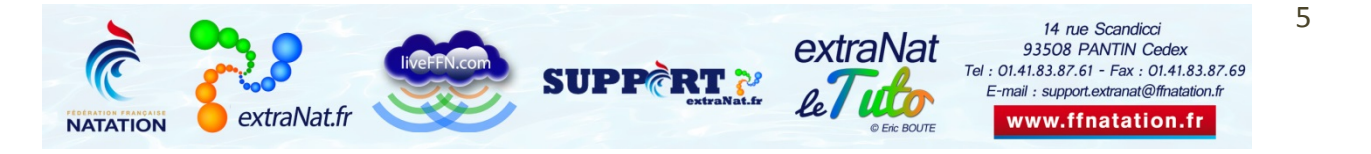

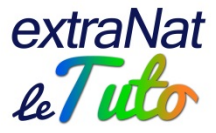

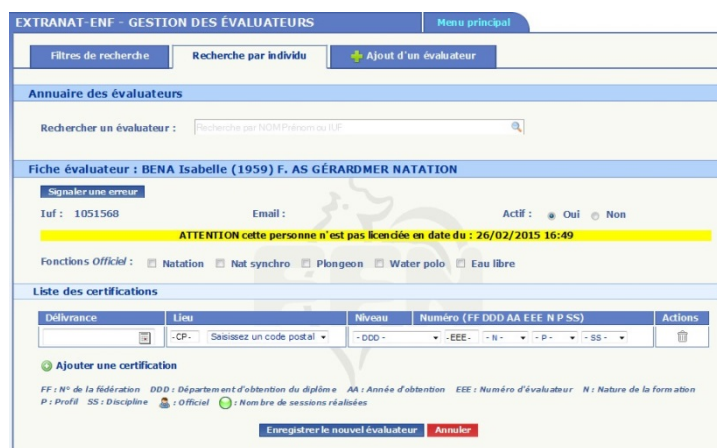

- 2. Vérifiez la chronologie d'obtention des certifications. En effet, vous ne pourrez pas saisir une certification ENF1 à une date ultérieure à l'obtention d'une certification ENF2 par exemple.
- 3. Pour saisir une certification du niveau suivant, l'évaluateur doit avoir participé à au moins deux sessions du niveau sous-jacent. Dans le cas où l'évaluateur n'a pas participé à ces deux sessions, le serveur vous l'indiquera par un message d'avertissement.

NB : ce message n'est pas bloquant. Vous pourrez néanmoins, si vous le souhaitez, enregistrer la certification en validant "enregistrer les modifications"

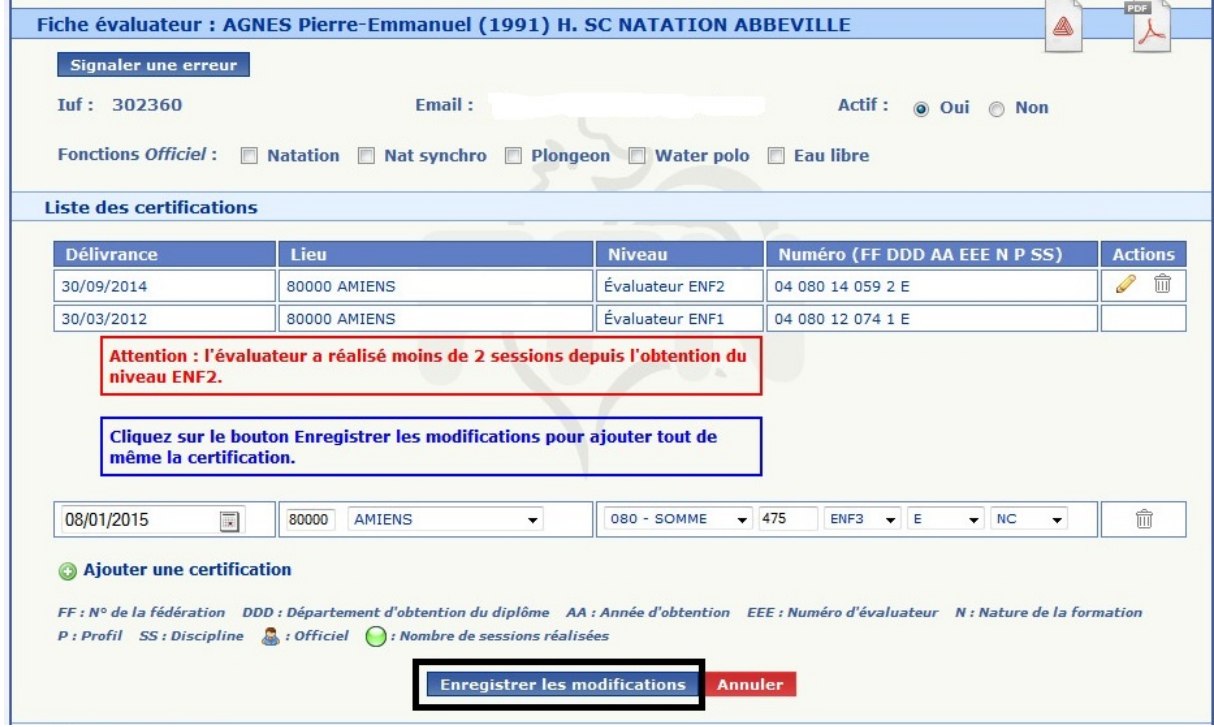

4. Il n'est pas possible de saisir des certifications en dehors de la saison en cours. Seule la FFN dispose des droits d'administration lui permettant de saisir des certifications "hors saison"

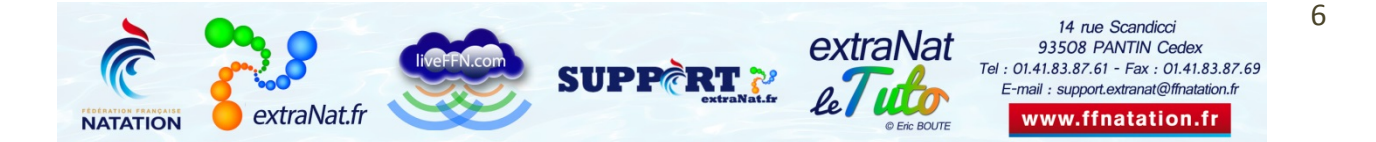

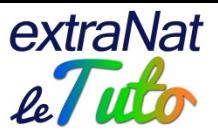

Pour toute question au sujet de l'application et de son utilisation, contactez Éric BOUTE : [support.extranat@ffnatation.fr](mailto:support.extranat@ffnatation.fr) ou 01.41.83.87.61 N'hésitez pas à nous faire part de vos remarques ou à nous contacter si vous n'avez pas trouvé réponse à votre difficulté dans ce document.

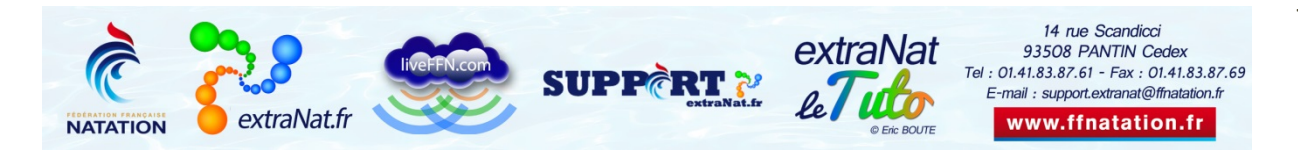

7